## ComplyRelax's Updates

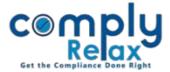

## Notification: Web & Email alert for various activities

You may now get web and email alert for various activities occurring on your dashboard for example: task creation, updation, leave related notification, client related notification etc.

You can define your requirements in the notification settings for sending web and email alert to specific users for specific activities.

System will automatically send notifications by web and email to the selected users.

Click on the Settings tab from left main menu

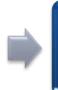

Select Notifications from app settings menu as shown in the figure. Update the settings of various activities by clicking on the pencil icon.

| cemply<br>Relax                                                                        | ⊡ Ø <b>::</b> ≜ ↓                                        |                          |                                                                                                    |              | 🗘 🖂 🕘 Vinita Kanwar |               |        |
|----------------------------------------------------------------------------------------|----------------------------------------------------------|--------------------------|----------------------------------------------------------------------------------------------------|--------------|---------------------|---------------|--------|
| <ul> <li>Dashboard</li> <li>Team members</li> </ul>                                    | App Settings 🛛 🕀                                         | Notification Settings    |                                                                                                    |              |                     |               |        |
| Masters >                                                                              | General<br>Email<br>Access Permission<br>Client<br>Setup | 100 • Ø                  |                                                                                                    | - Category - | • Search Q          |               |        |
| Secretarial Practice                                                                   |                                                          | Event                    | Notify to                                                                                           | Category     | Enable<br>email     | Enable<br>web | =      |
| <ul> <li>⑦ Knowledge Hub</li> <li>?</li> <li>♣ Clients</li> <li>&amp; Leads</li> </ul> |                                                          | Assignment task created  | <ul> <li>Task assignee</li> <li>Task collaborators</li> <li>Task approver</li> <li>Admin</li> </ul> | Assignment   | 0                   | ٥             | Ø      |
| <ul> <li>Assignments</li> <li>Business</li> <li>Manager</li> </ul>                     |                                                          | Assignment task updated  | <ul> <li>Task assignee</li> <li>Task collaborators</li> <li>Task approver</li> <li>Admin</li> </ul> | Assignment   | 0                   | ٥             |        |
| <ul> <li>invoices</li> <li>i≡ Items</li> <li>iii Finance →</li> </ul>                  |                                                          | Assignment task assigned | <ul> <li>Task assignee</li> <li>Task collaborators</li> <li>Task approver</li> <li>Admin</li> </ul> | Assignment   | 0                   | ٥             |        |
| O Time cards                                                                           |                                                          | Assignment task started  |                                                                                                    | Assignment   | ø                   | 0             |        |
| <ul> <li>Is Leave</li> <li>★ Announcements</li> </ul>                                  |                                                          | Assignment task finished | <ul><li>Task assignee</li><li>Task collaborators</li><li>Task approver</li><li>Admin</li></ul>      | Assignment   | ø                   | ۲             | ø      |
| ✗ Settings                                                                             |                                                          | Assignment task reopened | <ul> <li>Task assignee</li> <li>Task collaborators</li> <li>Task approver</li> <li>Admin</li> </ul> | Assignment   | 0                   | ٥             |        |
|                                                                                        |                                                          |                          | Task assignee                                                                                       |              |                     |               | $\sim$ |

Private Circulation only